## DIFAS short reference

Summer school in Applied Psychometrics

Peterhouse College, Cambridge *12th to 16th September <sup>2011</sup>*

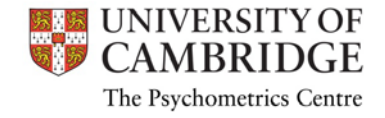

### Reading the data

• The data have to be in the specified format (left), items should start with "0" and no variable names in file

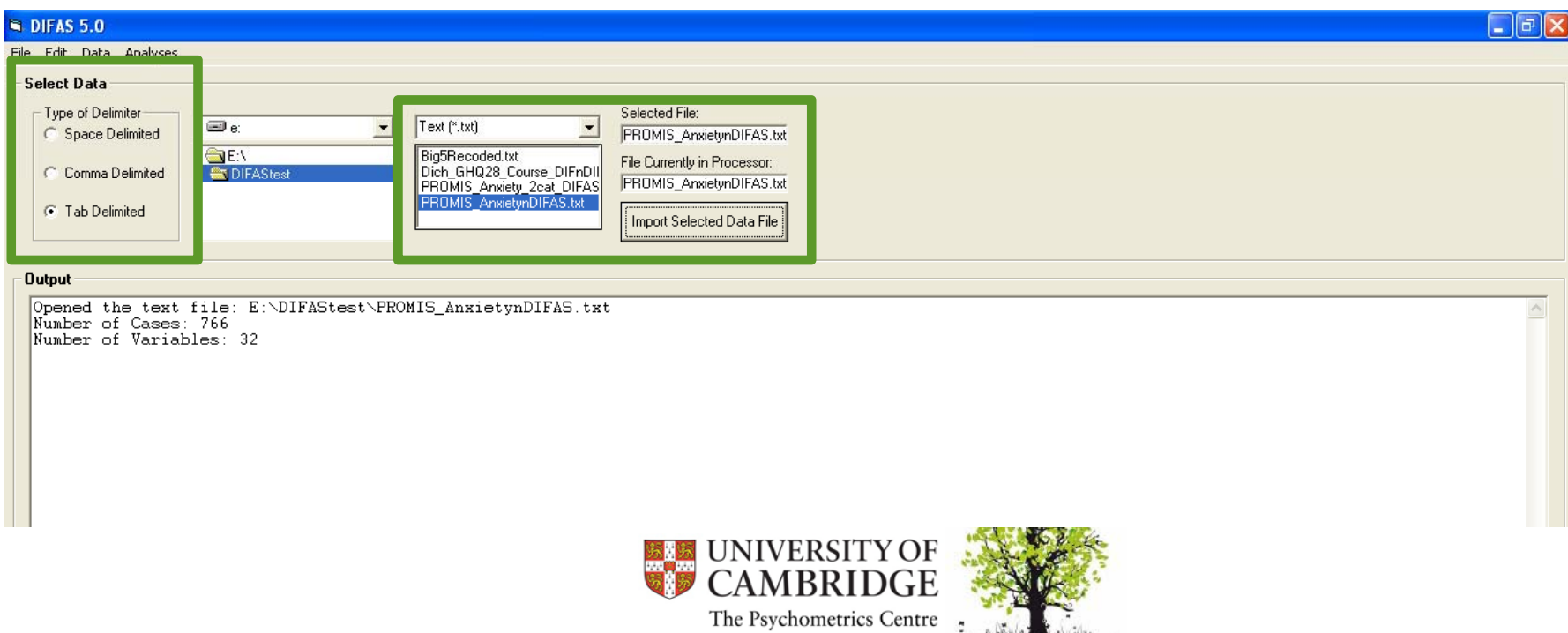

### Reading the data

• check whether the summary of the file is correct and maybe even use descriptive statistics!

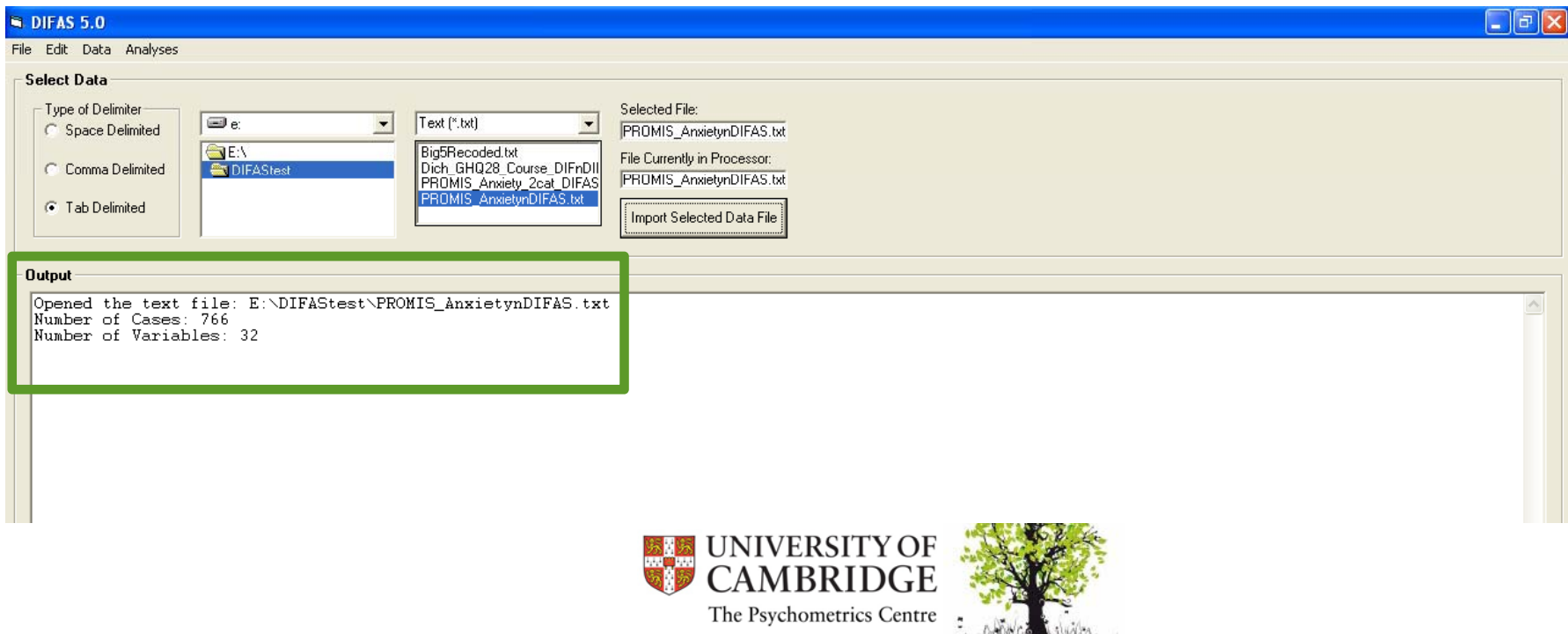

#### Starting nonparametric DIF analysis

• choose from the "Analyses" menue and <sup>a</sup> new pop-up window will appear

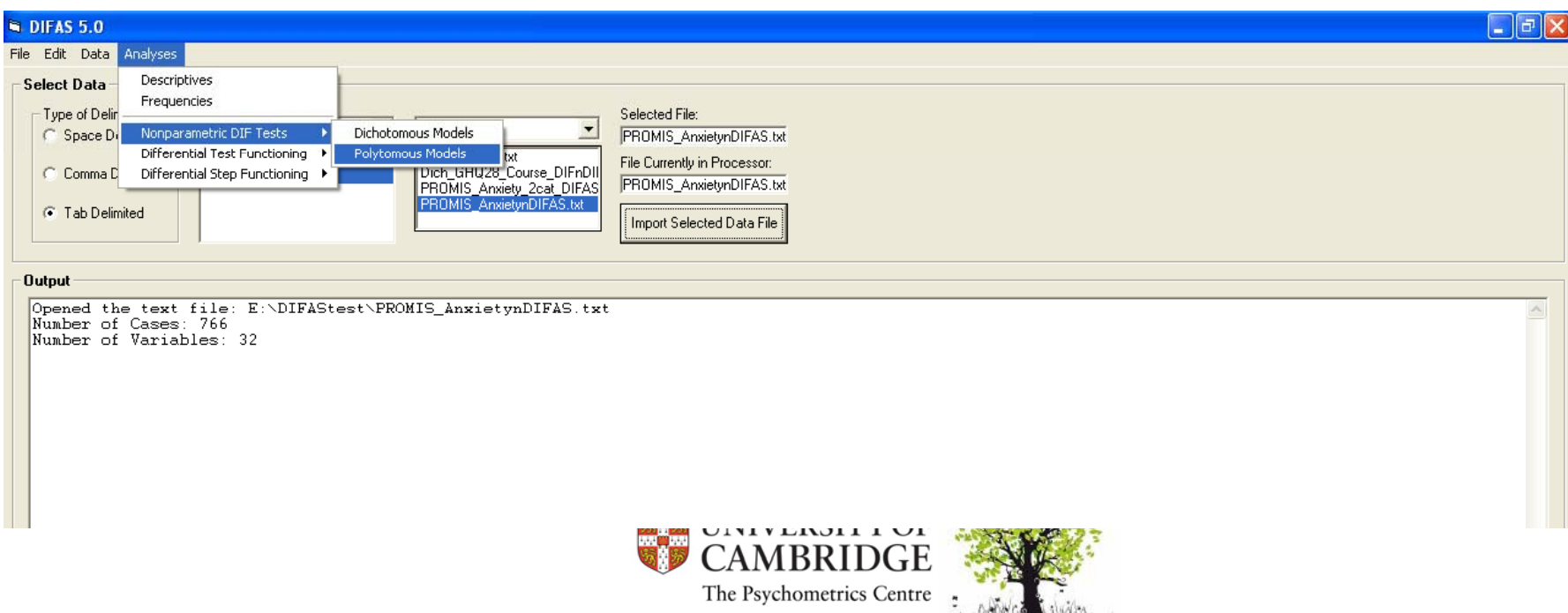

# Specifying DIF analysis

The Psychometrics Centre

- choose the items of the scale
- select the grouping variable and define focal and referencegroups
- the same for stratification variable
- (the menue for DTF looks the same!)

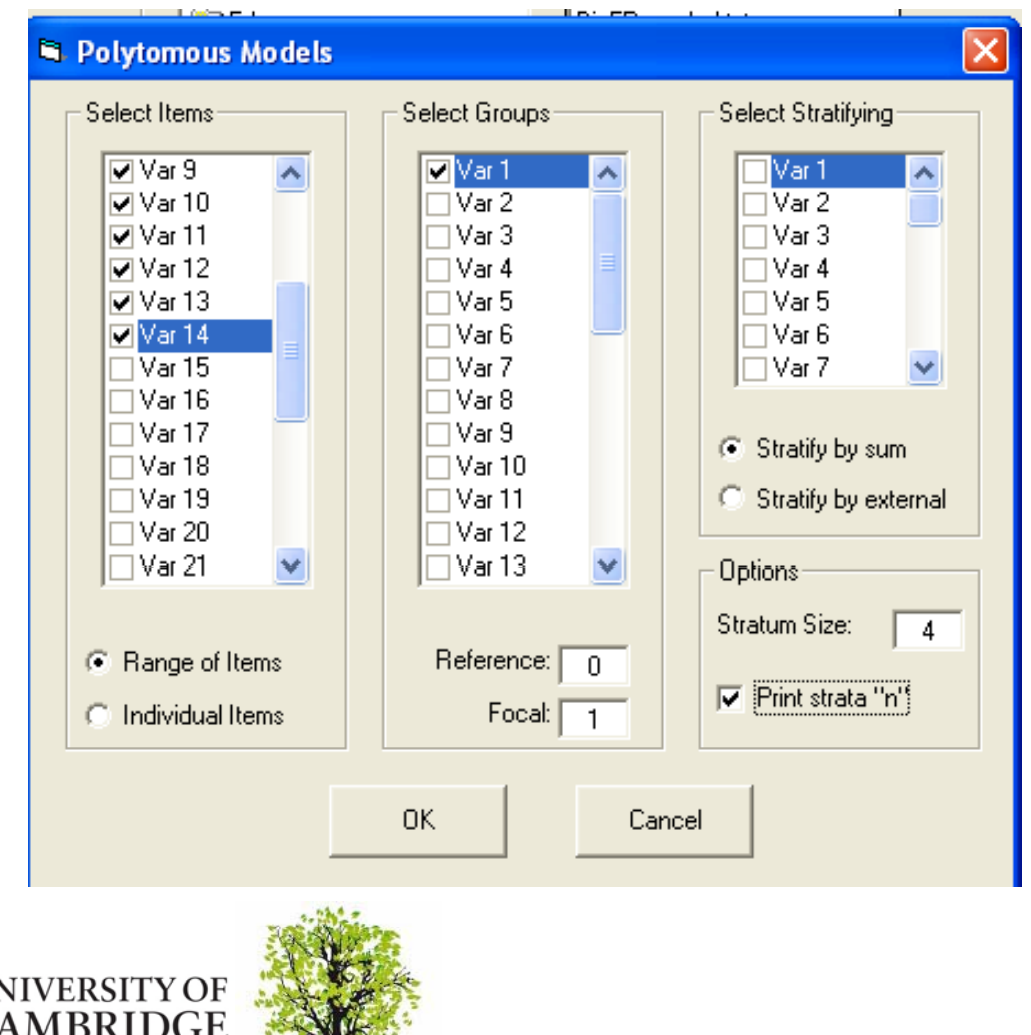